## J74 VenusSEQ

(Sequencers)

[Page **Selector**]: Select the element shown (either SEQ 1 to 6 or the Global Settings page)

[Preset]: Changes the preset number and name

[SEQ View] Define which sequence view is selected. In Pitch view note values are shown on a piano roll. You can click to program a step. Double clicking mutes a step (velocity set to zero). In Velocity view you define the velocity for each step. In *Duration* view you define the note duration. In *Mod the* view you can program the modulation for the parameter in Live as mapped in the global settings. You need to enable it with mod ON/off selector. [Clock DivX] If a DivX toggle is enabled clocking from clock X is sent to the sequencer. More dividers/clocks can be enabled at the same time. [Steps] Define the step number (1-64). In combination with clock divisions, this allows both polymetric and polyrhythmic sequencing. [Sync] Align the first step to the bar tempo start [Next] Shift playback of one step (forward) [Zero] Reset the sequence to zero/default values [+/-] Increase/decrease values in the view of one unit

[Init] Restores the default number of steps (16), As well as pitch and velocity values. Useful to start programming a new sequence.
[Stop] Close all DIVx gates, on all sequences
[Notes] is a macro which defines how many notes will be repeated if using the sequencer as an arpeggiator.
[Octaves] is a macro which defines over how many octaves the arpeggio will be created in the sequencer.
[ARPType] is a macro for the type of arpeggio.
[Apply] Apply the arp programming on the sequencer based on [Notes] & [Octaves] if desired

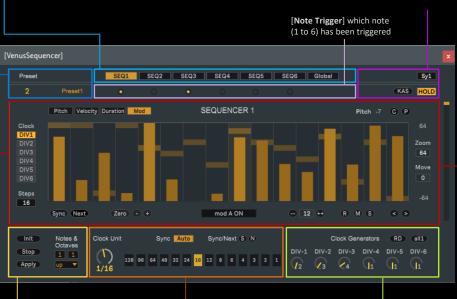

[SyX] Midi-mappable Page Selector [KAS] "Kill All Sound" (e.g. swapping presets with envelops still open) [HOLD] Hold MIDI input after note off (for ARP / arpeggiator use)

[Pitch]: Shows the step pitch value (mouseover)
[C/P] Copy&Paste for sequencers (all layers). The operation works between sequencers as well.
[Zoom/Move] Zoom in the view and Move up/down
[--/++] Increase/decrease values of a number of units defined by the Shift Vertical Range
[Shift Vertical Range] Amount for [--/++] operations
[R] Randomize the values (within the range)
[M] Mix-up the sequence (random order, same values)
[S] Sort the sequence (ordering of the same values)
[
[
[
Shift Left/Right (of one step)

[Clock Unit] the clock unit (time interval for step triggering). In Sync Mode = SYNC expressed in note lengths, in Sync Mode = Free in ms of time.

[Sync Auto] Enable auto sync if the clock unit or any clock division has been changed, re-aligning the sequencers. If disabled changes are applied free of sync.
 [Sync All (S)] Re-align manually all sequencers to the tempo
 [Next All (S)] Shift the clock of all sequencers one step forward

[Clock Unit Jump] Macro fo setting the clock unit to a value

[Clock Division 1] clock divider 1. Sends a clock pulse at a division of the time (e.g. a setting of 4 means "1 out of 4") [Clock Division 2] clock divider 2. [Clock Division 3] clock divider 3. [Clock Division 4] clock divider 4. [Clock Division 6] clock divider 5. [Clock Division 6] clock divider 6. [RD] Randomize all clock dividers [all1] Set all clock dividers to 1 ("1 out of 1")

## J74 VenusSEQ

(Global Settings)

[Presets]: Each slot represents a preset.

- Click *load* to a preset (if present)
- SHIFT+ Click to save a preset

SHIFT+{ALT|OPTION}+Click to delete a preset
 [Read]: import a preset bank from a file
 [Write]: export a preset bank to a file
 [Erase]: clear the preset bank (on the device)

<u>Note</u>: preset banks save the entire preset area and must use the ".maxpresets" file extension

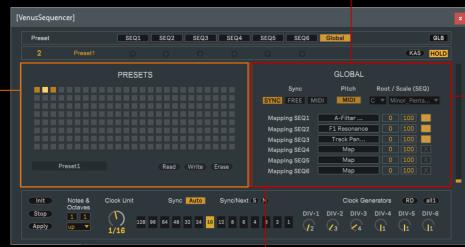

[Root] / [Scale]: Apply a filter to the sequencers output, so that pitch is constrained to a specific musical scale.

[Pitch MIDI/SEQ] : Define if the pitch of the six sequencers is defined by input MIDI notes (up to 6, as in arpeggiator) or

internally by the sequencer. In the latter case input MIDI is only

used to shift all sequencers (one MIDI not expected in this case).

[Define Mapping] Activate to select a parameter in Ableton Live for modulation (one modulatin slot per sequencer). When "yellow" the device expects you to click on the parameter in Live to be mapped. After that the parameter name is populated and the button becomes black. Use the [Release Mapping] button to release this mapping. [Min] Define the minimum value for the modulation in % of the parameter range. [Max] Define the maximum value for the modulation in % of the parameter range. [Release Mapping] Releases a previoulsy made mapping, the slots becomes free.